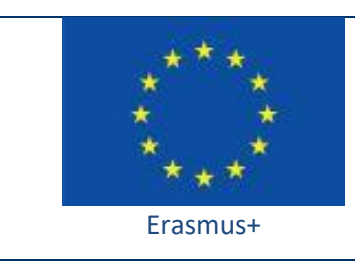

Project funded by: **Erasmus+ / Key Action 2 - Cooperation for innovation and the exchange of good practices, Strategic Partnerships for school education (European Commission, EACEA)**

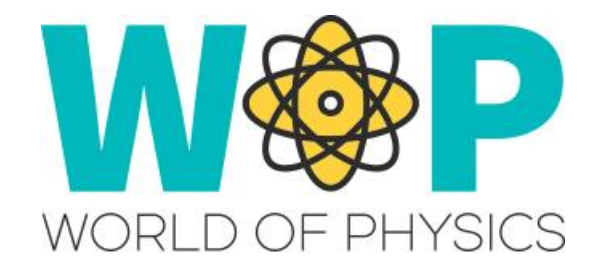

## **TECHNICAL GUIDE**

Setup CtrlAltStudio Viewer for VR Gear (Oculus Rift) in WOP

## **1. Introduction**

The CtrlAltStudio Viewer [1] is based on the Firestorm Viewer and adds the following primary features:

- Oculus Rift support
- Stereoscopic 3D support
- Variable walk & fly speed
- Xbox Controller support
- Kinect for Windows support

## **2. Setup**

- Create an account here ><http://wopvr4stem.sch.gr:9000/wifi/user/account/>
- Download and install CtrlAltStudio Viewer from ><http://ctrlaltstudio.com/viewer>
- Open CtrlAltStudio Viewer and in Viewer > Preferences (CTRL + P) go to "Open Sim" tab and in Add new grid put<http://wopvr4stem.sch.gr:9000/>
- Now you can connect to the virtual world by going to the main menu. Fill the required boxes (the Username is made of your First and Last name chosen when the account was created). Please make sure WorldOfPhysics is selected in the "Log into Grid:" dropdown.
- You can also specify the starting position of you character by selecting Home or Last position in the "Start at:" tab.

## **3. References/Links**

[1]<http://ctrlaltstudio.com/viewer> [2] [http://wopvr4stem.sch.gr:9000](http://wopvr4stem.sch.gr:9000/)